# User's Guide **TMP1826EVM**

# TEXAS INSTRUMENTS

#### 摘要

本用户指南介绍了 TMP1826EVM 评估板的特性、操作和使用。本用户指南讨论了如何设置和配置软件, 列出了 硬件,并探讨了软件运行的各个方面。本文档中的评估板、评估模块和 EVM 等所有术语与 TMP1826EVM 具有相 同的含义。本用户指南还提供了有关操作过程、输入和输出连接、电气原理图、印刷电路板 (PCB) 布局布线图和 EVM 器件列表的信息。

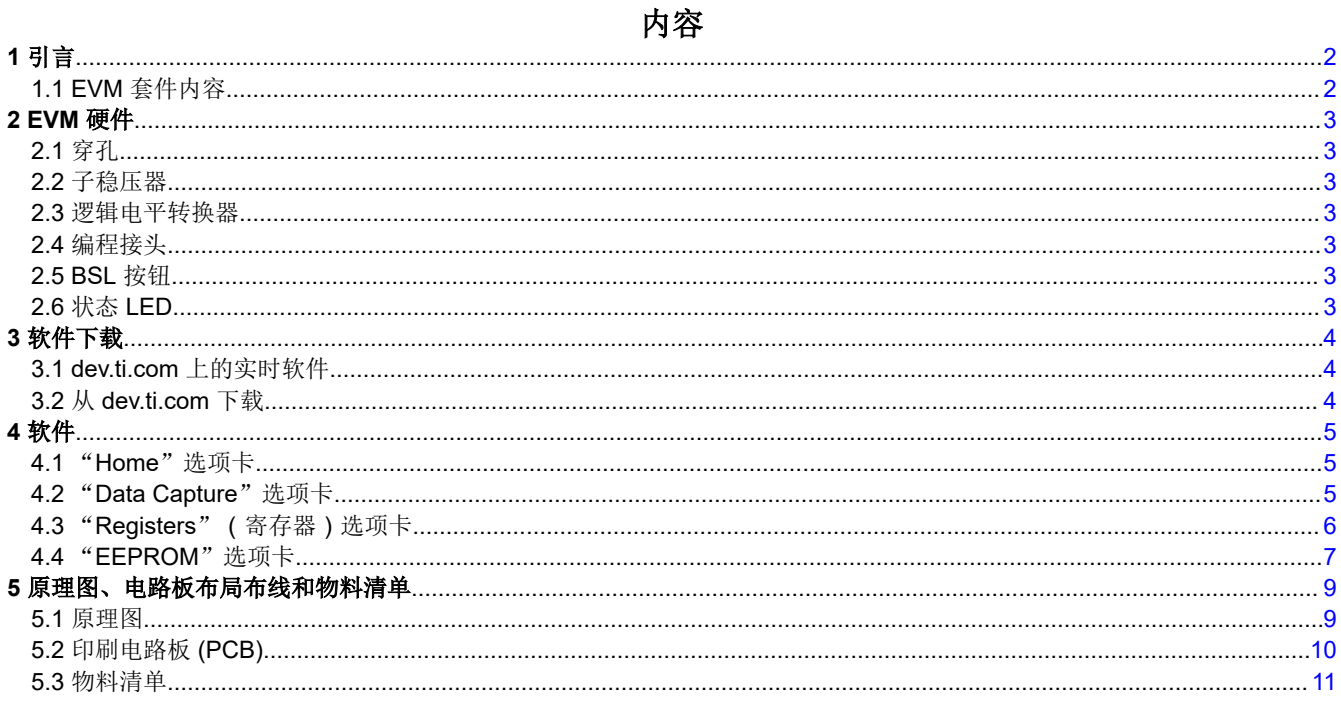

商标

所有商标均为其各自所有者的财产。

<span id="page-1-0"></span>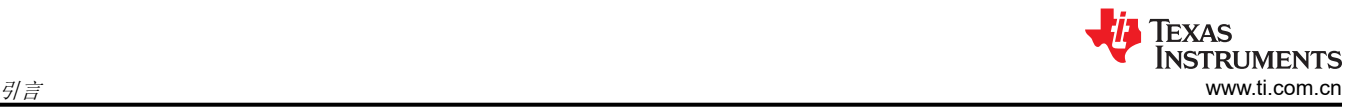

# **1** 引言

TMP1826EVM 可供用户评估 TMP1826 数字温度传感器的性能。该 EVM 具有 USB 记忆棒大小,其板载 MSP430F5528 微控制器通过一个单线接口与主机和 TMP1826 器件相连接。该模块在 EVM 板上的传感器和主机 控制器之间设计有穿孔。利用穿孔,用户可以灵活地进行评估:

- 用户可以将 TMP1826 连接到其系统/主机。
- 用户可以使用 TMP1826 器件将 EVM 主机和软件连接到用户系统。
- 小型独立的电路板支持用户在用户系统中放置传感器。
- 孔间距与常见的 0.1" 原型设计试验电路板兼容。

# **1.1 EVM** 套件内容

表 1-1 列出了 EVM 套件内容。如果缺少任何元件,请与离您最近的德州仪器 (TI) 产品信息中心联系。TI 强烈建 议用户查看 TI 网站 <https://www.ti.com>, 以验证其是否拥有相关软件的最新版本。

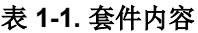

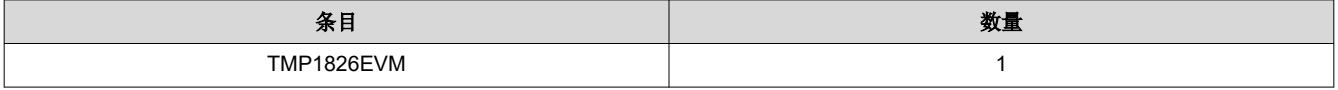

<span id="page-2-0"></span>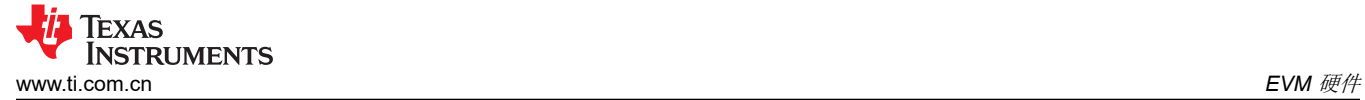

## **2 EVM** 硬件

#### **2.1** 穿孔

USB 控制器板和 TMP1826 传感器板之间的穿孔旨在允许传感器和控制器分离。这些孔支持标准的 0.1" 间距接 头。引脚的两侧都标有其功能。可以将小型传感器板放置在系统中,或者可以使用控制器来测试作为另一个系统 一部分的传感器。

#### **2.2** 子稳压器

开关 S1 启用和禁用板载 3.3V 稳压器:U8。启用该子稳压器后,绿色 LED D3 亮起。必须启用该子稳压器,才能 正常运行 TMP1826EVM。当该子稳压器被禁用时,可以在 3P3V 引脚上提供其他电压。

#### **2.3** 逻辑电平转换器

转换器 U3 和 U6 将 MSP430 UART 主机与 TMP1826 器件分开。转换器不是最终应用所必需的,但 EVM 上仍然 免费提供转换器。当子稳压器被禁用时,可以在 3P3V 网络(即穿孔上的 3.3V 引脚)上施加介于 1.7V 和 5.5V 之 间的电压。该外部电压将点亮绿色 LED D3 并为 TMP1826 器件供电。

#### **2.4** 编程接头

TMP1826EVM 预先加载了正常运行 USB 接口和 PC GUI 软件所必需的固件。提供了未填充的接头 J2,用于对 MSP430F5528 进行 Spy-Bi-Wire 访问。TI 不建议用户访问该接头或对器件进行重新编程。

#### **2.5 BSL** 按钮

TMP1826EVM 具有用于进入 USB BSL 模式的按钮 SW1。可将其用于固件更新。用户插入 USB 时必须按住该按 钮,然后才能松开。

#### **2.6** 状态 **LED**

红色 LED (D4) 指示 USB2ANY 固件中的状态。闪烁的 LED 表示 MSP430F5528 正在等待来自 GUI 应用程序的 USB 连接。初始加电或连接到 GUI 时,LED 熄灭。

<span id="page-3-0"></span>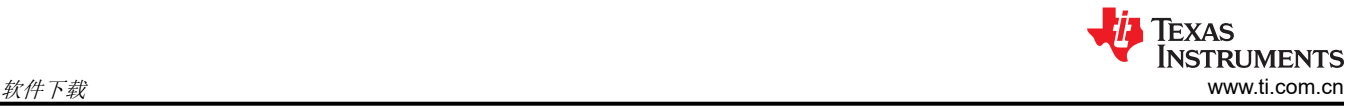

# **3** 软件下载

TMP1826EVM 的 PC GUI 软件在 TI 的 GUI Composer 框架上运行。该软件可作为在您的浏览器中运行的实时版 本提供,也可以下载以供离线使用。该软件与 Windows、Mac 和 Linux 操作系统兼容。

#### **3.1 dev.ti.com** 上的实时软件

在线软件当前可以在 Chrome、Firefox 和 Safari 中工作。不支持 Internet Explorer。用户可以通过以下操作之一 访问实时版本:

- 访问[该链接。](https://dev.ti.com/gallery/info/THSApps/TMP1826EVM)
- 转到 EVM 工具页面并点击 *View* 按钮。
- 转到 [dev.ti.com/gallery](https://dev.ti.com/gallery/),使用您的 myTI 帐户凭据进行登录,然后搜索"TMP1826"。

点击库中的应用程序图标,以启动该软件。您必须同意安装或更新 TI Cloud Agent Bridge 浏览器插件的提示。该 插件是连接 USB 硬件所必需的。

#### **3.2** 从 **dev.ti.com** 下载

如上所述,用户可以通过导航到实时版本来访问最新版本的离线软件。查找下载图标 并下载适用于操作系统的 应用程序和运行时,如图 3-1 所示。

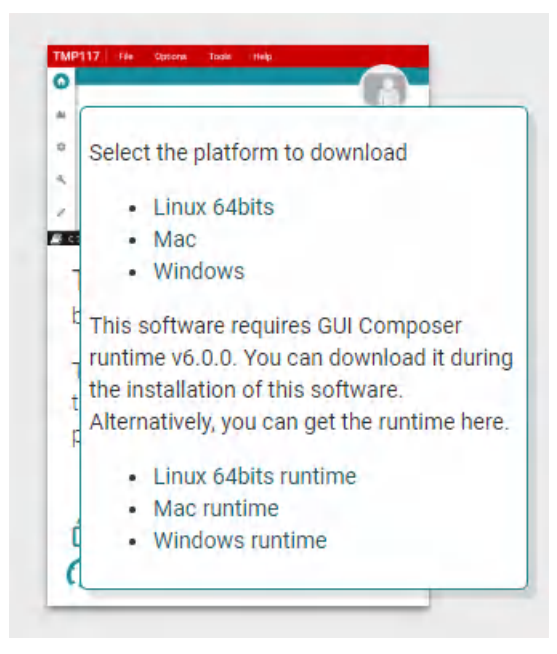

图 **3-1.** 下载弹出窗口

# <span id="page-4-0"></span>**4** 软件

# **4.1** "**Home**"选项卡

*Home* 选项卡会在软件启动时显示。该选项卡底部的图标是 GUI 其他功能选项卡的快捷方式,与 GUI 左侧的图标 相对应。

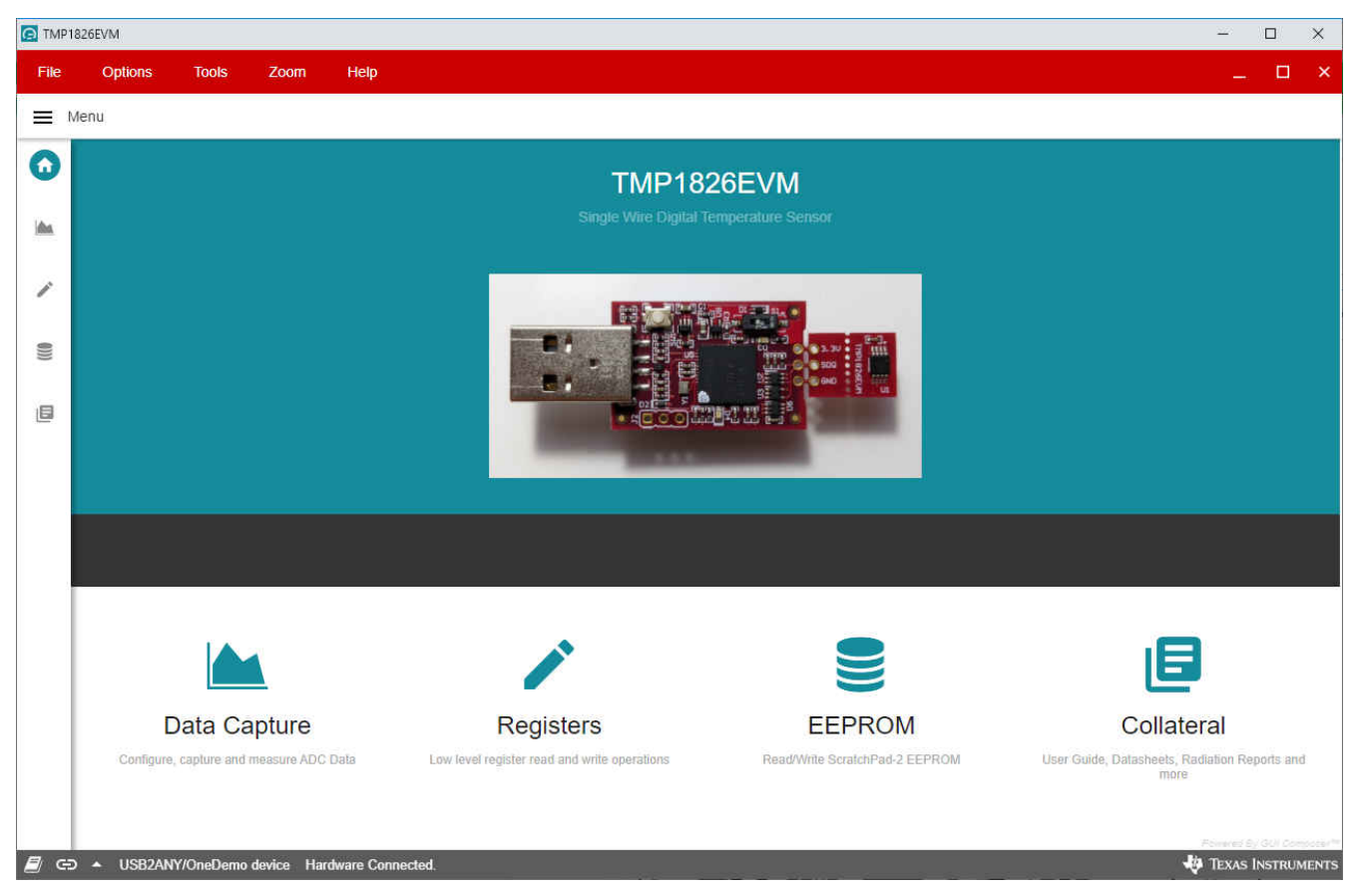

图 **4-1.** 主页

# **4.2** "**Data Capture**"选项卡

*Data Capture* 选项卡报告 TMP1826EVM 中包含的 TMP1826 器件的温度。

- 默认情况下会轮询和显示温度数据。要禁用轮询或更改轮询率,请使用右侧 *Chart Controls* 磁贴下的 *Polling Rate* 下拉菜单。在轮询时会自动发送 CONVERT TEMP 命令 (0x44)。*Data Capture* 选项卡上的轮询率设置与 *Registers* 选项卡上的轮询率设置同步。
- 可以使用 *Save Start* 和 *Save Stop* 按钮将接收到的温度数据保存到文件中。请注意,当使用 GUI 的在线版本 时,会在您的浏览器中开始进行下载。如果 GUI 关闭,该下载将丢失。当使用 GUI 的离线版本时,将在接收 到数据时附加该文件。在这种情况下,如果关闭 GUI,附加的数据不会丢失。

<span id="page-5-0"></span>• *Offset* 和 *Alert* 设置与 *Registers* 选项卡同步。可以输入温度(以摄氏度为单位)并查看相应的十六进制值,反 之亦然。

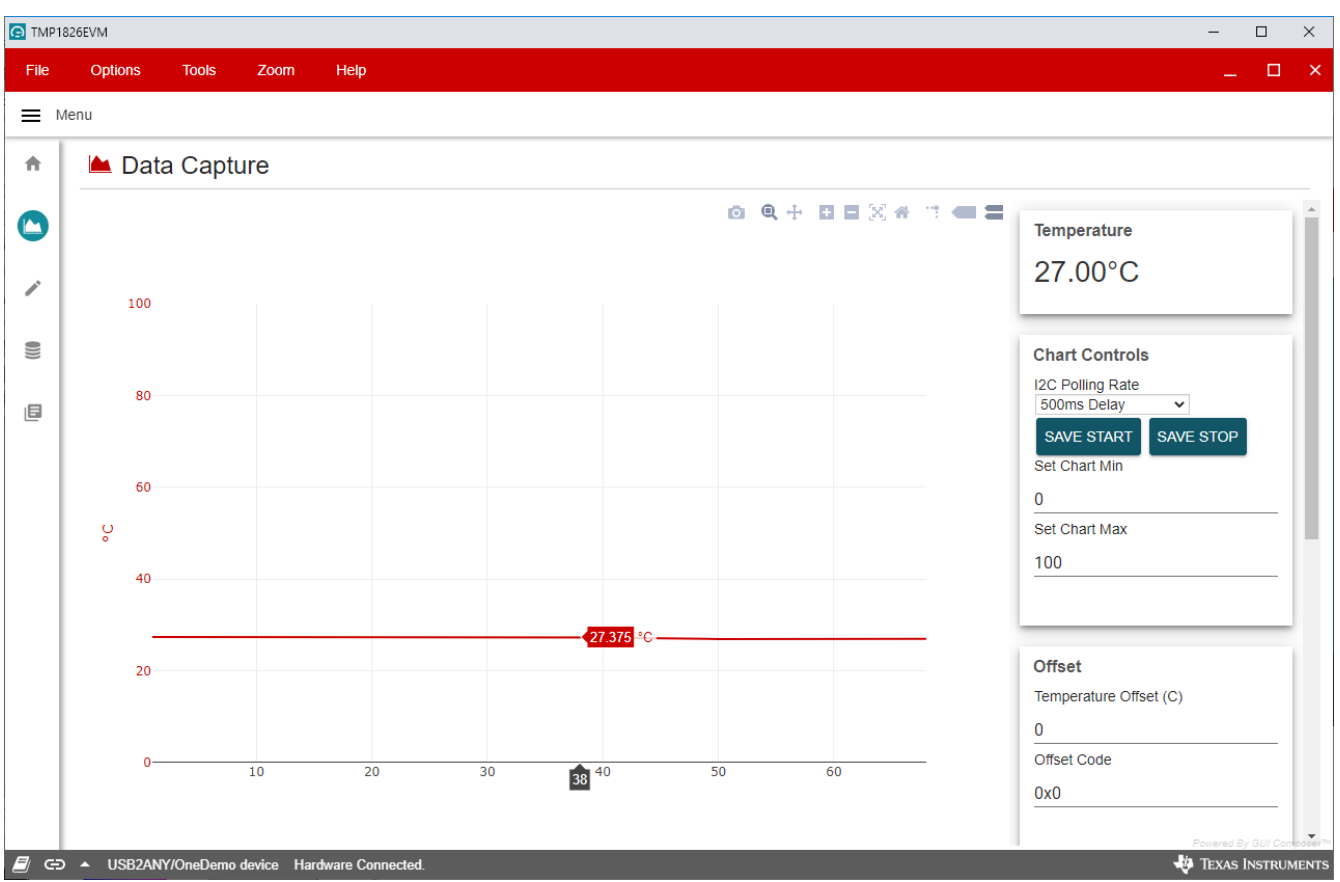

图 **4-2.** 数据采集

#### **4.3** "**Registers**"(寄存器)选项卡

*Registers* 选项卡与 TMP1826 器件中的 ScratchPad-1 寄存器进行交互。

*Auto Read* 下拉菜单配置寄存器内容轮询。当"Auto Read"关闭时,需要点击 *Read Register* ,来获取当前寄存 器的内容。*Read All Registers* 按钮可用于一次获取所有寄存器的内容。当 *Write Register* 按钮旁边的下拉菜单被 设置为 *Immediate* 时,该按钮将显示为灰色并被禁用。每次修改寄存器时,Immediate 模式都会触发写入操作。

<span id="page-6-0"></span>选择 *Deferred* 模式 时,会启用 *Write Register* 按钮,除非点击 *Write Register* 按钮,否则不会执行写入操作。这 些设置使用户可以完全控制总线活动,并可以使用示波器、逻辑分析仪或总线监听器件轻松观察各个事务。

| C TMP1826EVM |                                                                 |                |                  |                      |                               |              |                |                |                |              |                      | $\Box$<br>$\times$                                                       |
|--------------|-----------------------------------------------------------------|----------------|------------------|----------------------|-------------------------------|--------------|----------------|----------------|----------------|--------------|----------------------|--------------------------------------------------------------------------|
| File         | <b>Options</b><br>Help<br><b>Tools</b><br>Zoom                  |                |                  |                      |                               |              |                |                |                |              |                      | $\Box$<br>$\mathbf{x}$                                                   |
| $\equiv$     | Menu                                                            |                |                  |                      |                               |              |                |                |                |              |                      |                                                                          |
| 合            | $\bigtriangledown$ Register Map                                 |                | <b>Auto Read</b> | 500ms Delay          | $\checkmark$                  |              |                |                |                |              |                      | Immediate Write $\sim$                                                   |
|              | Q Search Registers by name or address (0x)                      |                |                  |                      | Search Bitfields<br>Show Bits |              |                |                |                |              |                      |                                                                          |
| ĬΔ.          | <b>Register Name</b>                                            | <b>Address</b> | Value            |                      |                               | <b>Bits</b>  |                |                |                |              |                      | <b>FIELD VIEW</b><br><b>Temperature Low Byte</b>                         |
|              |                                                                 |                |                  | $7^{\circ}$          | 6                             | 5            | $\overline{4}$ | 3              | $\overline{2}$ | 1            | $\mathbf{0}$         |                                                                          |
| ↗            | $\sqrt{\frac{1}{2}$ ScratchPad-1<br><b>Temperature Low Byte</b> | 0<br>0x0000    | 0xAE             |                      | $\Omega$                      |              | $\Omega$       |                |                |              | $\overline{0}$       | ScratchPad-1 / Temperature Low Byte / Local Temperature Low<br>Byte[7:0] |
| ⋓            | Temperature High Byte                                           | 0x0001         | 0x01             | $\theta$             |                               |              | $\Omega$       | $\Omega$       | $\Omega$       | $\Omega$     | $\blacktriangleleft$ | <b>in</b> Local Temperature Low Byte<br>0xAE                             |
|              | <b>Status</b>                                                   | 0x0002         | 0x38             | $\mathbf{0}$         | $\Omega$                      |              |                |                | $\Omega$       | $\mathbf{0}$ | $\overline{0}$       |                                                                          |
| 旧            | Reserved                                                        | 0x0003         | <b>OXFF</b>      | 1                    |                               |              |                |                | 1              | $\mathbf{1}$ | $\mathbf{1}$         |                                                                          |
|              | Configuration 1                                                 | 0x0004         | 0x70             | $\mathbf 0$          |                               |              |                | $\Omega$       | $\Omega$       | $\mathbf 0$  | $\overline{0}$       |                                                                          |
|              | <b>Configuration 2</b>                                          | 0x0005         | 0x00             | $\mathbf 0$          | $\mathbf 0$                   | $\mathbf{0}$ | $\mathbf 0$    | $\mathbf{0}$   | $\mathbf 0$    | $\mathbf 0$  | $\mathbf 0$          |                                                                          |
|              | <b>Short Address</b>                                            | 0x0006         | 0x00             | $\mathbf 0$          | $\mathbf 0$                   | $\bf{0}$     | 0              | $\bf{0}$       | $\mathbf 0$    | $\mathbf 0$  | $\overline{0}$       |                                                                          |
|              | Reserved                                                        | 0x0007         | 0xFF             | $\mathbf{1}$         |                               | 1            | 1              | $\overline{1}$ | 1              | $\mathbf{1}$ | $\mathbf{1}$         |                                                                          |
|              | <b>Alert Low</b>                                                | 0x0008         | 0x00             | $\mathbf 0$          | 0                             | $\bf{0}$     | $\mathbf{0}$   | 0              | $\mathbf{0}$   | $\mathbf 0$  | $\mathbf{0}$         |                                                                          |
|              | <b>Alert Low</b>                                                | 0x0009         | 0x00             | $\mathbf 0$          | $\mathbf 0$                   | $\mathbf 0$  | $\mathbf 0$    | $\mathbf 0$    | $\mathbf{0}$   | $\mathbf 0$  | $\mathbf{0}$         |                                                                          |
|              | Alert High                                                      | 0x000A         | 0xF0             | $\blacktriangleleft$ | 1                             | 1            | $\mathbf{1}$   | $\mathbf 0$    | $\mathbf{0}$   | $\mathbf 0$  | $\mathbf{0}$         |                                                                          |
|              | Alert High                                                      | 0x000B         | 0x07             | $\mathbf 0$          | $\mathbf 0$                   | $\mathbf 0$  | $\mathbf{0}$   | $\mathbf 0$    | $\mathbf 1$    | 1            | -1                   |                                                                          |
|              | <b>Temperature Offset</b>                                       | 0x000C         | 0x00             | $\mathbf 0$          | 0                             | $\mathbf 0$  | $\mathbf 0$    | 0              | 0              | $\mathbf 0$  | $\mathbf 0$          |                                                                          |
|              | <b>Temperature Offset</b>                                       | 0x000D         | 0x00             | $\mathbf 0$          | $\mathbf 0$                   | $\mathbf{0}$ | $\mathbf{0}$   | $\mathbf{0}$   | $\mathbf{0}$   | $\mathbf 0$  | $\mathbf{0}$         |                                                                          |
|              | Reserved                                                        | 0x000E         | 0xFF             | 1                    |                               |              |                |                |                |              | 1                    |                                                                          |
|              | Reserved                                                        | 0x000F         | 0xFF             | 1                    |                               | 1            |                |                |                |              | -1                   |                                                                          |
|              |                                                                 |                |                  |                      |                               |              |                |                |                |              |                      |                                                                          |
|              |                                                                 |                |                  |                      |                               |              |                |                |                |              |                      |                                                                          |
| $\Box$<br>⊝  | USB2ANY/OneDemo device Hardware Connected.<br>∽                 |                |                  |                      |                               |              |                |                |                |              |                      | Powered By GUI Co<br><b>ED</b> TEXAS INSTRUMENTS                         |
|              |                                                                 |                |                  |                      |                               |              |                |                |                |              |                      |                                                                          |

图 **4-3.** 寄存器

# **4.4** "**EEPROM**"选项卡

*EEPROM* 选项卡通过 TMP1826 器件中的 ScratchPad-2 寄存器与用户 EEPROM 进行交互。

- 读取块:要查询 EEPROM 的内容,请输入地址范围,然后点击 *Read EEPROM*。检索到的数据将显示在右侧 的预览区域。请注意,ScratchPad-2 是要提交到 EEPROM 的数据的缓冲区,因此只能读回对 ScratchPad-2 的最后一次写入。当使用"Read ScratchPad-2"命令时,其他地址将以 0xFF 响应。
- 写入块:可以将单个 8 字节块写入 ScratchPad-2, 或将其写入并立即提交到 EEPROM。
- 文件操作:
	- 点击 *Read File*,可将一个 CSV 文件加载到右侧的预览区域中。TI 建议在点击 *Write EEPROM From File*  按钮之前验证已编辑文件的读回。
	- 点击 Save File,可将显示在右侧的当前预览保存到一个 CSV 文件中。TI 建议保存预览并编辑生成的文 件。

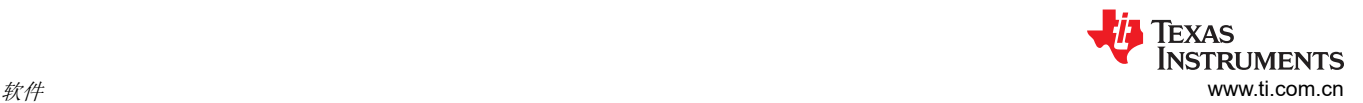

– 点击 *Write EEPROM From File*,可在执行必要的 "Write ScratchPad-2"和 "EEPROM Copy (Commit)" 命令时将一个 CSV 文件加载到预览中。

| C TMP1826EVM  |                                                               |                         | $\Box$<br>$\times$<br>$-$                                                                                       |
|---------------|---------------------------------------------------------------|-------------------------|----------------------------------------------------------------------------------------------------|
| <b>File</b>   | Options<br><b>Tools</b><br>Zoom                               | Help                    | $\square$ $\times$                                                                                              |
| $\equiv$ Menu |                                                               |                         |                                                                                                    |
|               |                                                               |                         |                                                                                                    |
| 合             | <b>EEPROM</b>                                                 |                         |                                                                                                    |
| $\mathbb{A}$  | <b>File and EEPROM Operations</b>                             | <b>Read Blocks</b>      | Addr1 Addr2 1 2 3 4 5 6<br>7 8                                                                                  |
|               | <b>READ FILE (PREVIEW)</b>                                    | <b>Start Address</b>    | 0x00  0x00  0xA1  0xB2  0xC3  0xD4  0xE5  0xF6  0x17  0x28<br>0x00 0x08 0x1F 0x2E 0x3D 0x4C 0x5B 0x6A 0x79 0x88 |
| ◢             |                                                               | 0x00                    |                                                                                                    |
|               | SAVE FILE (FROM PREVIEW)                                      | <b>Stop Address</b>     |                                                                                                    |
| 8             | <b>WRITE EEPROM FROM FILE</b>                                 | 0x30                    |                                                                                                    |
|               |                                                               | <b>READ SCRATCHPAD2</b> |                                                                                                    |
| 旧             |                                                               | <b>READ EEPROM</b>      |                                                                                                    |
|               |                                                               |                         |                                                                                                    |
|               |                                                               |                         |                                                                                                    |
|               | <b>Write Block</b>                                            |                         |                                                                                                    |
|               | Address <sub>1</sub>                                          |                         |                                                                                                    |
|               | 0x00                                                          |                         |                                                                                                    |
|               | Address 2<br>0x00                                             |                         |                                                                                                    |
|               | Byte 1                                                        |                         |                                                                                                    |
|               | 0x00                                                          |                         |                                                                                                    |
|               | Byte 2                                                        |                         |                                                                                                    |
|               | 0x00                                                          |                         |                                                                                                    |
|               | Byte 3                                                        |                         |                                                                                                    |
|               | 0x00                                                          |                         |                                                                                                    |
|               | Byte 4                                                        |                         | Powered By GUI Cor                                                                                              |
|               | $0\nu 0$<br>■ GD ▲ USB2ANY/OneDemo device Hardware Connected. |                         | <b>ED</b> TEXAS INSTRUMENTS                                                                                     |

图 **4-4. EEPROM**

# <span id="page-8-0"></span>**5** 原理图、电路板布局布线和物料清单

### **5.1** 原理图

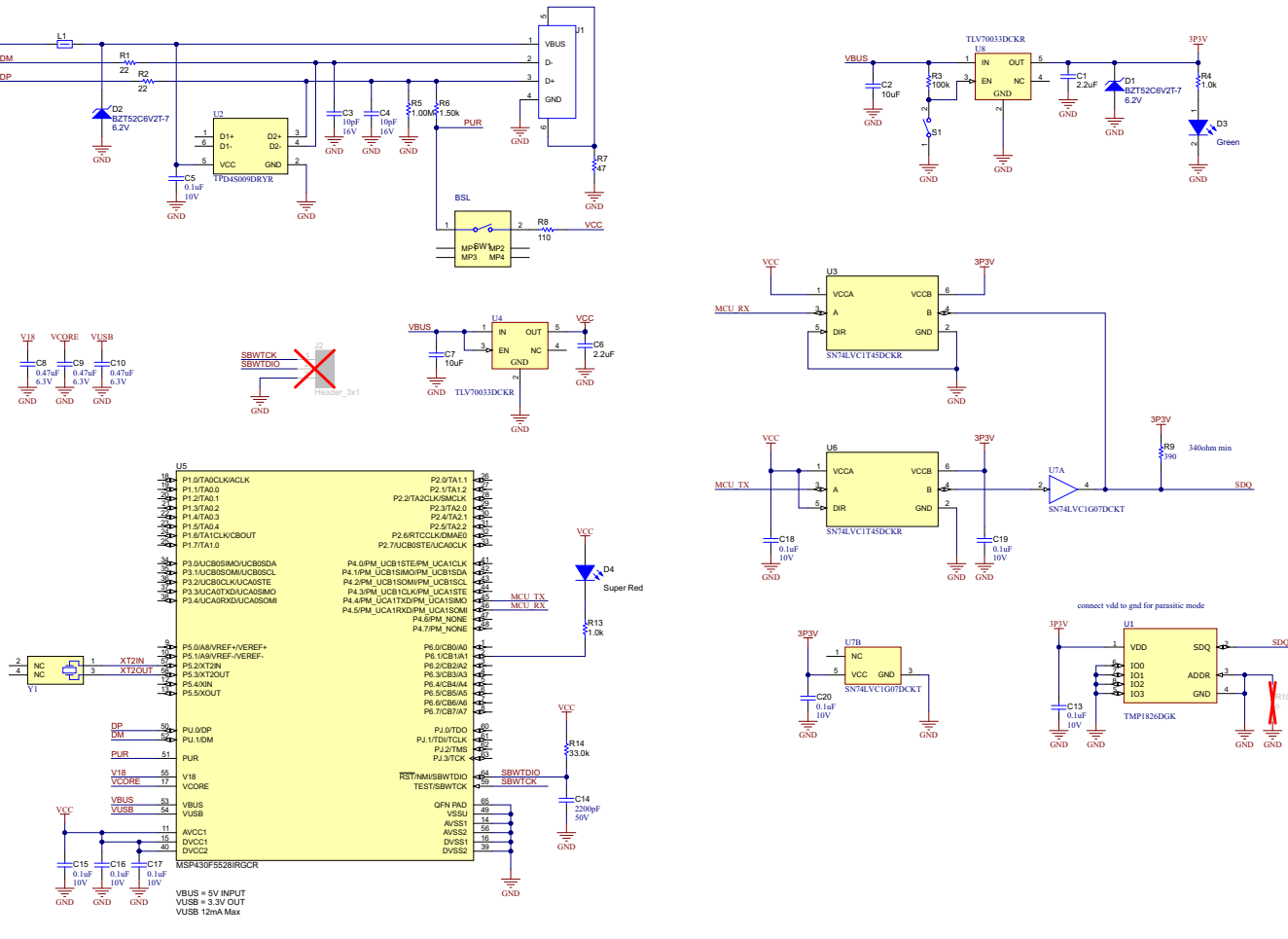

图 **5-1.** 原理图

GND

R10

SDQ

SDQ

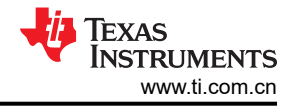

# <span id="page-9-0"></span>**5.2** 印刷电路板 **(PCB)**

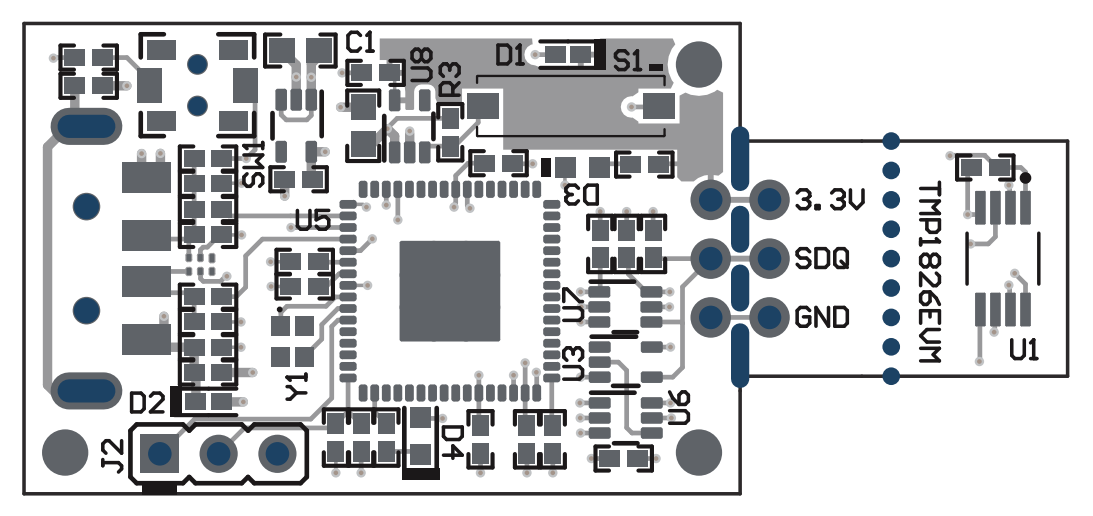

图 **5-2. PCB** 顶视图

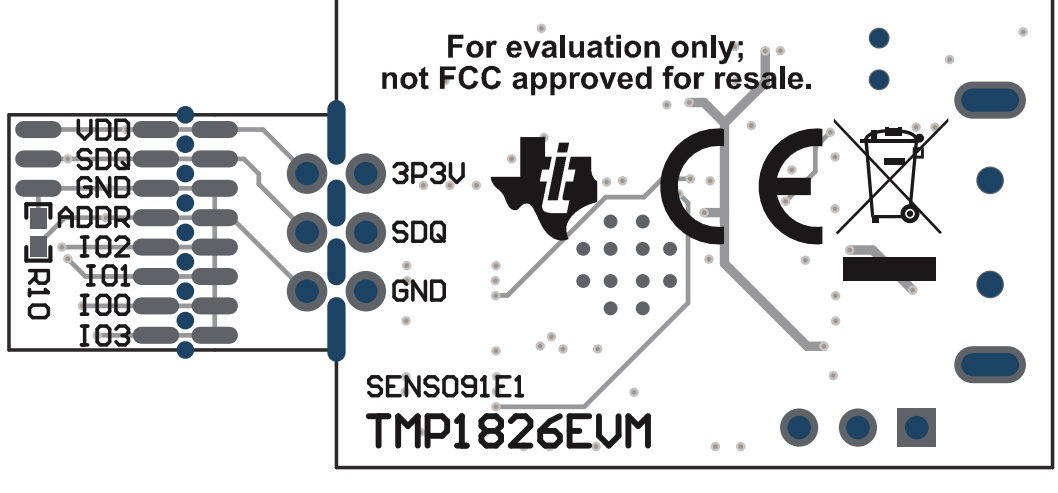

图 **5-3. PCB** 底视图

<span id="page-10-0"></span>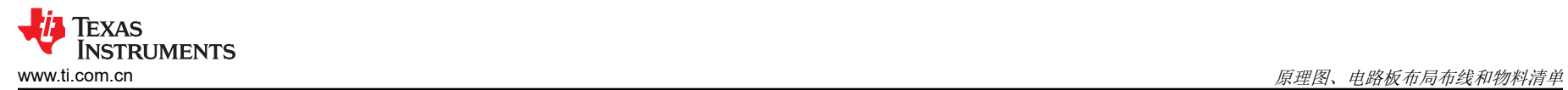

## **5.3** 物料清单

| 描述                                                                               | 标识符            | 器件型号                    | 数量             | 制造商                                                     | 封装参考                | 值          |
|----------------------------------------------------------------------------------|----------------|-------------------------|----------------|---------------------------------------------------------|---------------------|------------|
| 印刷电路板                                                                            | !PCB1          | <b>SENS091</b>          | 1              | 不限                                                      |                     |            |
| 电容,陶瓷, 2.2uF,<br>16V, +/-10%, X5R,<br>0402                                       | C1、C6          | GRM155R61C225KE11D 2    |                | MuRata (村田)                                             | 0402                | 2.2uF      |
| 电容,陶瓷, 2200pF,<br>$50V$ , $+/-5%$ , X7R,<br>0402                                 | C14            | CL05B222JB5NNNC         | $\mathbf{1}$   | Samsung Electro-<br>Mechanics (三星电机)                    | 0402                | 2200pF     |
| 电容,陶瓷,10µF,<br>$C2$ , $C7$<br>$10V$ , $+/-20\%$ , $X5R$ ,<br>0603                |                | C1608X5R1A106M080A<br>С | $ 2\rangle$    | <b>TDK</b>                                              | 0603                | 10uF       |
| 电容, 陶瓷, 10pF,<br>$C3$ , $C4$<br>16V, +/-10%, C0G,<br>0402                        |                | C0402C100K4GACTU        | $\overline{2}$ | Kemet (基美)                                              | 0402                | 10pF       |
| 电容,陶瓷, 0.1uF,<br>C5、C13、C15、C16、<br>10V, +/-10%, X5R,<br>C17、C18、C19、C20<br>0402 |                | LMK105BJ104KV-F         | 8              | Taiyo Yuden (太阳诱电)                                      | 0402                | $0.1\mu F$ |
| 电容, 陶瓷, 0.47uF,<br>$6.3V$ , +/-10%, X7R,<br>0402                                 | C8、C9、C10      | JMK105B7474KVHF         | 3              | Taiyo Yuden (太阳诱电)                                      | 0402                | 0.47uF     |
| 二极管, 齐纳, 6.2V,<br>300mW, SOD-523                                                 | D1, D2         | BZT52C6V2T-7            | $\overline{2}$ | Diodes Inc.                                             | SOD-523             | 6.2V       |
| LED, 绿色, SMD                                                                     | D <sub>3</sub> | SML-LX0603GW-TR         | $\mathbf{1}$   | Lumex                                                   | LED, 绿色, 0603       | 绿色         |
| D4<br>LED,红色超高亮, SMD                                                             |                | 150060SS75000           | $\overline{1}$ | Wurth Elektronik (伍尔特<br>电子)                            | LED 0603            | 红色超高亮      |
| 连接器,插头,USB<br>Type-A, R/A, 顶部安装<br><b>SMT</b>                                    | J <sub>1</sub> | 48037-1000              | $\mathbf{1}$   | Molex ( 莫仕 )                                            | USB Type-A 直角       |            |
| 接头, 2.54mm, 3x1,<br>$\Leftrightarrow$ , TH                                       | J2             | GBC03SAAN               | $\Omega$       | <b>Sullins Connector</b><br>Solutions ( 赛凌思科技有<br> 限公司) | 接头, 2.54mm, 3x1, TH |            |

表 **5-1.** 物料清单

表 **5-1.** 物料清单 **(continued)**

| 描述                                                        | 标识符<br>器件型号                      |                        | 数量                      | 制造商                                           | 封装参考                      | 值                |  |
|-----------------------------------------------------------|----------------------------------|------------------------|-------------------------|-----------------------------------------------|---------------------------|------------------|--|
| 铁氧体磁珠, 220Ω @<br>100MHz, 0.45A, 0402                      | L <sub>1</sub>                   | BLM15AG221SN1D         | $\mathbf{1}$            | MuRata (村田)                                   | 0402                      | 220 $\Omega$     |  |
| 电阻, 22, 5%, 0.1W,<br>AEC-Q200 0 级, 0402                   | R1, R2                           | ERJ-2GEJ220X           | $\overline{\mathbf{c}}$ | Panasonic (松下)                                | 0402                      | 22               |  |
| 电阻, 0, 5%, 0.063W,<br>AEC-Q200 0 级, 0402                  | R <sub>10</sub>                  | CRCW04020000Z0ED       | $\Omega$                | Vishay-Dale (威世达勒)                            | 0402                      | $\mathbf 0$      |  |
| 电阻, 33.0kΩ, 1%,<br>0.063W, 0402                           | R <sub>14</sub>                  | RC0402FR-0733KL        | $\mathbf{1}$            | Yageo America                                 | 0402                      | 33.0k            |  |
| 电阻, 100k, 5%,<br>0.1W, AEC-Q2000级,<br>0402                | R3<br>ERJ-2GEJ104X               |                        | $\overline{1}$          | Panasonic (松下)                                | 0402                      | 100k             |  |
| 电阻, 1.0k, 5%,<br>R4、R13<br>$ 0.1W$ ,AEC-Q200 0 级,<br>0402 |                                  | ERJ-2GEJ102X           | $\overline{2}$          | Panasonic (松下)                                | 0402                      | 1.0 <sub>k</sub> |  |
| 电阻, 1.00M, 1%,<br>0.063W, AEC-Q2000<br>级,0402             | R <sub>5</sub><br>RMCF0402FT1M00 |                        | $\mathbf{1}$            | Stackpole Electronics Inc 0402<br>(斯塔克波尔电子公司) |                           | 1.00Meg          |  |
| 电阻, 1.50k, 1%,<br>$0.063W$ , AEC-Q200 $0$<br>级,0402       | R <sub>6</sub>                   | RMCF0402FT1K50         | $\mathbf{1}$            | Stackpole Electronics Inc<br>(斯塔克波尔电子公司)      | 0402                      | 1.50k            |  |
| 电阻, 47, 5%, 0.1W,<br>AEC-Q200 0 级, 0402                   | R7                               | ERJ-2GEJ470X           | $\overline{1}$          | Panasonic (松下)                                | 0402                      | 47               |  |
| 电阻, 110, 1%, 0.1W,<br>AEC-Q200 0 级, 0402                  | R <sub>8</sub>                   | ERJ-2RKF1100X          | $\mathbf{1}$            | Panasonic (松下)                                | 0402                      | 110              |  |
| 电阻, 390, 5%,<br>0.063W, AEC-Q2000<br>级,0402               | R <sub>9</sub>                   | CRCW0402390RJNED       | $\mathbf{1}$            | Vishay-Dale (威世达勒)                            | 0402                      | 390              |  |
| 开关,滑动式, SPST,<br>顶部滑动, SMT                                | S1                               | CHS-01TB               | $\overline{1}$          | Copal Electronics (科宝<br>电子)                  | 开关,单个顶部滑动,<br>2.5x8x2.5mm |                  |  |
| 开关, SPST-NO, Off-<br>Mom, 0.05A, 12VDC,<br><b>SMD</b>     | SW1                              | PTS820 J20M SMTR LFS 1 |                         | C&K Components                                | 3.9x2.9mm                 |                  |  |

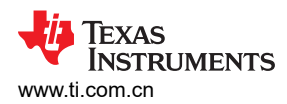

#### 表 **5-1.** 物料清单 **(continued)** 描述 标识符 器件型号 数量 制造商 封装参考 值 具有集成 2Kb EEPROM 的单线、±0.3°C 精确数字 温度传感器,VSSOP8 U1 TMP1826DGK 1 德州仪器 (TI) VSSOP8 适用于高速差分接口的 4 通道 ESD 解决方案, DRY0006A (USON-6) U2 TPD4S009DRYR 1 信州仪器 (TI) DRY0006A 具有可配置电压转换和三 态输出的单位双电源总线 收发器,DCK0006A, LARGE T&R U3、U6 SN74LVC1T45DCKR 2 德州仪器 (TI) DCK0006A 单路输出 LDO, 200mA, 固定 3.3V 输出,2 至 5.5V 输入,具有低 IQ,5 引脚 SC70 (DCK), -40 至 125 摄氏度,绿色环保 (RoHS,无锑/溴) U4、U8 TLV70033DCKR 2 德州仪器 (TI) DCK0005A 16 位超低功耗微控制器, 128KB 闪存,8KB  $|R$ AM,USB,12 位 ADC,2 个 USCI,32 位 硬件乘法器,RGC0064B (VQFN-64) U5 MSP430F5528IRGCR 1 德州仪器 (TI) RGC0064B 具有开漏输出的单路缓冲 器/驱动器,DCK0005A, SMALL T&R U7 SN74LVC1G07DCKT 1 德州仪器 (TI) DCK0005A 晶体,24MHz,SMD Y1 XRCGB24M000F2P00R0 |1 MuRata(村田) 2x1.6mm

#### 重要声明和免责声明

TI"按原样"提供技术和可靠性数据(包括数据表)、设计资源(包括参考设计)、应用或其他设计建议、网络工具、安全信息和其他资源, 不保证没有瑕疵且不做出任何明示或暗示的担保,包括但不限于对适销性、某特定用途方面的适用性或不侵犯任何第三方知识产权的暗示担 保。

这些资源可供使用 TI 产品进行设计的熟练开发人员使用。您将自行承担以下全部责任:(1) 针对您的应用选择合适的 TI 产品,(2) 设计、验 证并测试您的应用,(3) 确保您的应用满足相应标准以及任何其他功能安全、信息安全、监管或其他要求。

这些资源如有变更,恕不另行通知。TI 授权您仅可将这些资源用于研发本资源所述的 TI 产品的应用。严禁对这些资源进行其他复制或展示。 您无权使用任何其他 TI 知识产权或任何第三方知识产权。您应全额赔偿因在这些资源的使用中对 TI 及其代表造成的任何索赔、损害、成 本、损失和债务,TI 对此概不负责。

TI 提供的产品受 TI [的销售条款或](https://www.ti.com/legal/termsofsale.html) [ti.com](https://www.ti.com) 上其他适用条款/TI 产品随附的其他适用条款的约束。TI 提供这些资源并不会扩展或以其他方式更改 TI 针对 TI 产品发布的适用的担保或担保免责声明。

TI 反对并拒绝您可能提出的任何其他或不同的条款。

邮寄地址:Texas Instruments, Post Office Box 655303, Dallas, Texas 75265 Copyright © 2022,德州仪器 (TI) 公司